## PAX A80 AND A920 WI-FI SETUP

## **CONNECTING TO WI-FI**

Touch the upper left and lower right corners of the Clearent screen at the same time to close it.

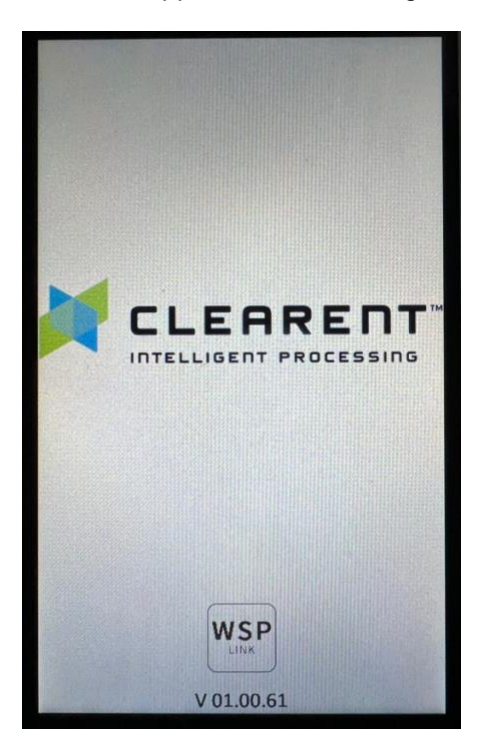

Click the **Settings** (gear) icon.

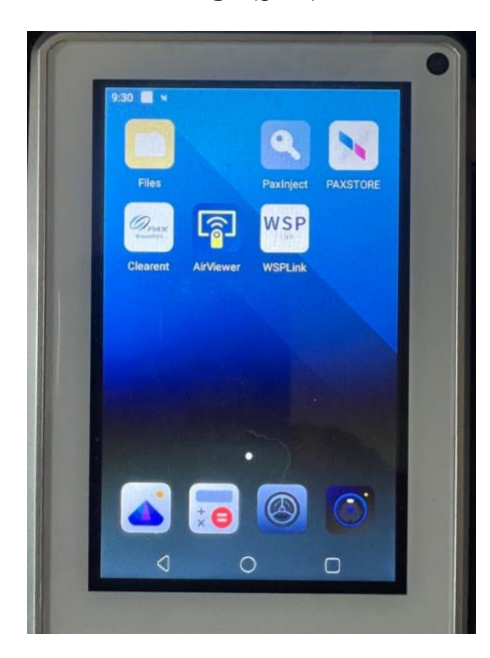

Enter the password **pax9876@@**

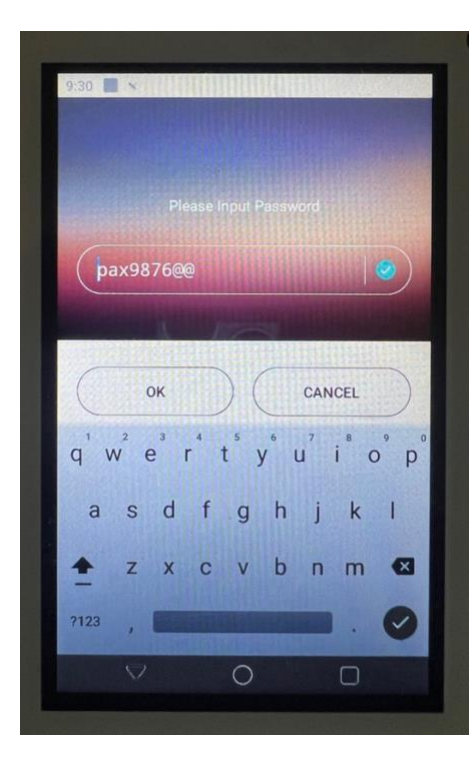

Click **Network & internet**.

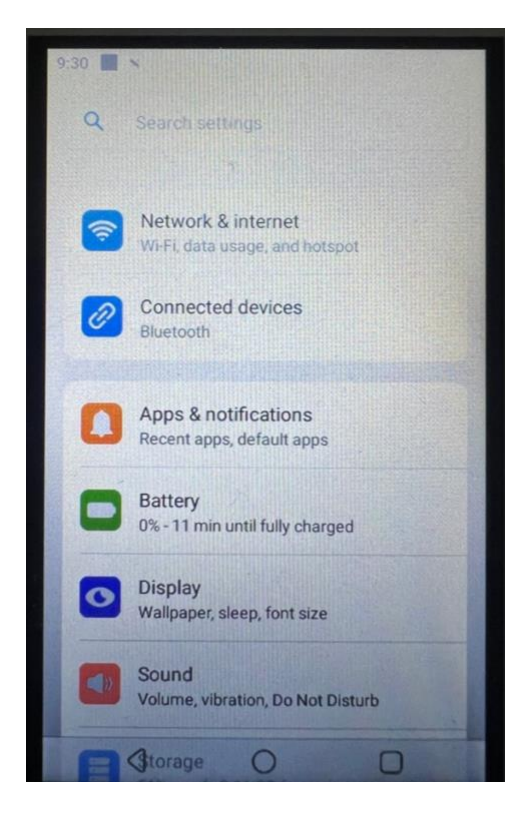

If Ethernet is enabled, **disable it** by clicking the toggle button.

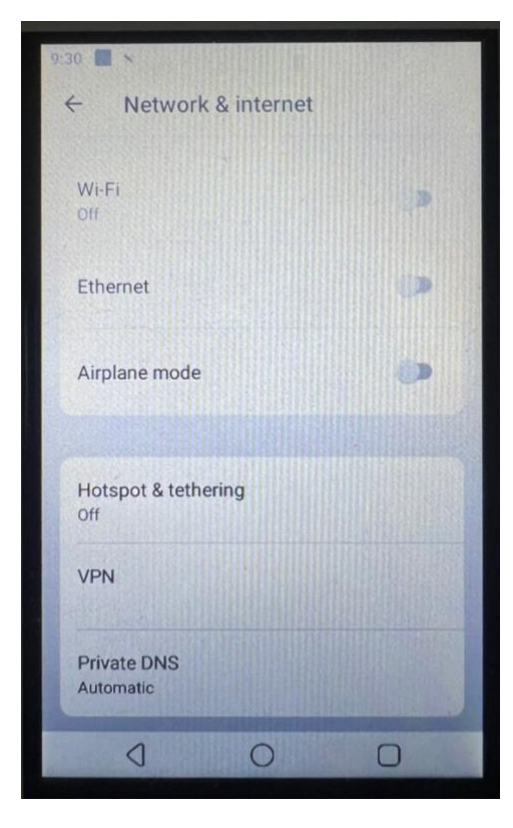

Click **Wi-Fi** and then the toggle button to enable it.

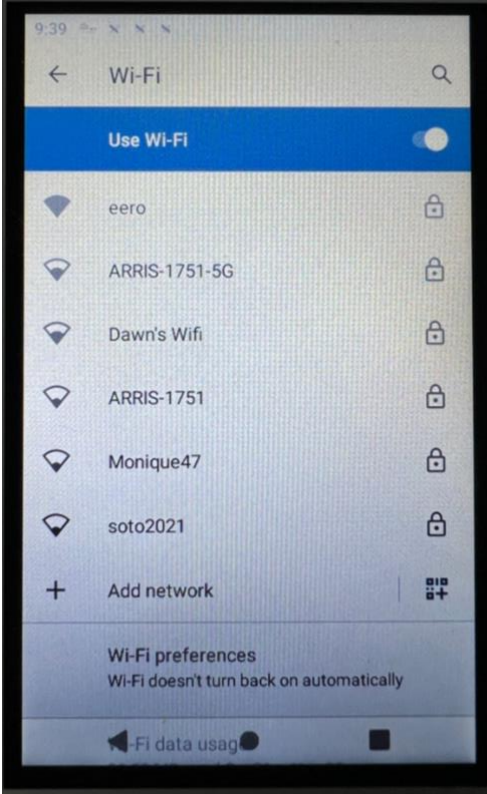

Select your network, enter the password, and click **Connect**.

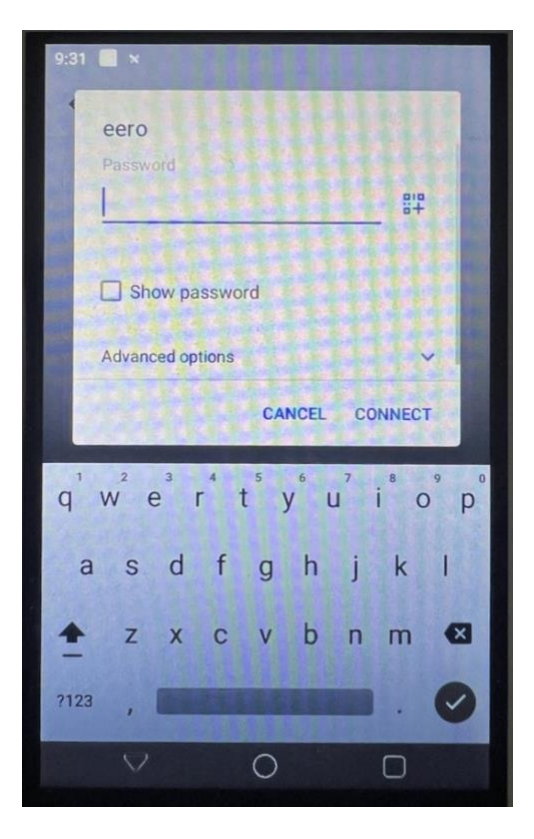

The device should now be connected to the Wi-Fi network.

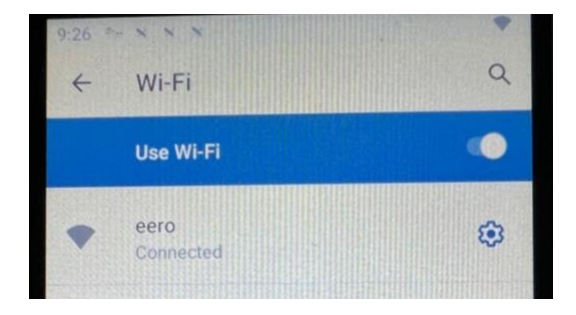

If the connection doesn't work, ensure Ethernet is disabled. If it still doesn't work, ensure the password is correct. Beyond that, contact Point of Success support at 800-752-3565